# **1.2 - Un archivio per il software didattico**

#### **Valerio Mezzogori**

#### **Il quadro di riferimento**

E' difficile prescindere dall'utilizzo degli ausili tecnologici nel trattamento delle situazioni di handicap. Pur con le dovute cautele, volte ad evitare il pericolo di una eccessiva enfasi sugli aspetti tecnologici, si deve ammettere che il ricorso a questi strumenti può mutare radicalmente la percezione del deficit e la qualità degli apprendimenti e consentire possibilità di intervento altrimenti precluse.

In alcuni casi, ad esempio nell'utilizzo di ausili tecnologici a supporto di deficit motori e sensoriali o di specifiche disabilità di apprendimento, sarà facile valutare il beneficio offerto dall'uso di queste tecnologie; in altri, come nelle disabilità cognitive e di apprendimento, il vantaggio potrà risultare più sfumato. L'identificazione dell'ausilio, nel nostro caso del software, deve essere considerato come l'inizio di un percorso che sarà intrapreso in modo personale, anche se altri lo hanno già compiuto. In primo piano rimane l'intenzione educativa, cioè l'insieme di obiettivi verso i quali si orienta il percorso formativo e rispetto ai quali l'ausilio svolge un ruolo strumentale: rappresenta il mezzo e non il fine. Questo è lo sfondo in cui si colloca il lavoro di catalogazione del software didattico realizzato dagli operatori del progetto Marconi del Provveditorato agli Studi di Bologna, in collaborazione con il servizio di Ausilioteca dell'Azienda USL della Città di Bologna. L'obiettivo è quello di fornire una base di conoscenza a quanti, docenti e operatori dei servizi sanitari, affrontano il problema della scelta del software. In questa prospettiva le schede di presentazione dei prodotti sono pensate principalmente come strumento di prima valutazione a supporto dell'attività di consulenza realizzata nei poli scolastici in cui si articola il Progetto Marconi e presso il servizio di Ausilioteca.

#### **La storia del progetto**

Quando, nel 1993, venne definito il progetto l'obiettivo del gruppo di lavoro non era quello di creare un archivio strutturato di materiali (il processo di sistematizzazione si è realizzato successivamente); più realisticamente si voleva costruire una "mappa" delle risorse presenti in rete, rendendo fruibili queste informazioni anche a chi non aveva accesso ai nuovi strumenti di comunicazione. In quegli anni l'accesso alle reti telematiche era ancora circoscritto prevalentemente all'area della ricerca scientifica e al mondo accademico e Internet non era il fenomeno di costume che oggi conosciamo.

Ciò nonostante un po' della cultura delle reti era filtrata nel mondo della scuola e con l'avvio delle prime sperimentazioni, prevalentemente incentrate sull'utilizzo

della posta elettronica, si iniziava ad intuire l'enorme potenzialità di questi strumenti. Davanti a noi c'era un mondo disseminato di informazioni, ma queste erano di difficile accesso, soprattutto apparivano frammentarie e scollegate. Anche gli strumenti di ricerca utilizzati (non esistevano interfacce grafiche, nè tantomeno legami ipertestuali che permettessero di passare da una risorsa ad un'altra correlata) contribuivano a rafforzare questa impressione. Individuare e catalogare le risorse, comprendere e mettere a punto i protocolli di ricerca e interrogazione fu il compito che impegnò il gruppo di lavoro nel primo anno del progetto. Al termine delle attività era stato acquisito anche un piccolo archivio software, prevalentemente costituito da programmi di utilità per favorire l'accesso al computer (ingranditori di schermo, tastiere a scansione, emulatori del mouse). L'anno successivo l'impegno fu posto prevalentemente nell'analisi e nella valutazione del materiale acquisito e nella predisposizione di schede per facilitarne l'uso, essendo il materiale prevalentemente in lingua inglese. Al termine dell'anno scolastico 1994/95 un primo gruppo di programmi fu distribuito su dischetto.

Nel frattempo il panorama della telematica era profondamente mutato: la comparsa di interfacce grafiche e la diffusione del Web rendeva più facile ricercare e selezionare i materiali e faceva emergere, quasi naturalmente, l'interconnessione tra le risorse. Infine la possibilità di interrogare la rete dalle proprie sedi di lavoro (fino ad allora l'attività era stata svolta presso l'istituto di Radioastronomia del CNR di Bologna) consentì una migliore organizzazione delle attività. L'incremento dei materiali acquisiti costrinse a riorganizzare l'archivio; nacque così l'organizzazione in sei aree funzionali: prescolare, gioco, grafica, letto-scrittura, matematica, handicap.

Contemporaneamente, la riflessione sulle modalità di documentazione e distribuzione delle informazioni spinse a considerare l'eventualità di trasferire in rete i materiali raccolti. Verso la fine dell'anno scolastico 1995/96 l'archivio era accessibile all'indirizzo: http://provvbo.scuole.bo.it/cd-rom/ . Il passo successivo fu il trasferimento dell'archivio su CD-ROM, nel frattempo divenuto uno strumento economico per la distribuzione dei dati. Attualmente è in distribuzione la seconda versione dell'archivio (Gennaio 99).

### **I criteri per la classificazione del software**

Nel momento in cui fu necessario definire i criteri per classificare i materiali contenuti nell'archivio ci ponemmo il problema di adottare una suddivisione che favorisse una chiara comprensione dei compiti svolti dai programmi. Vennero pertanto definite le seguenti aree funzionali:

- Gioco: problem solving, memory, puzzle, ecc.

- Grafica: immagini da colorare, disegno libero.

- Prescolare: componenti trasversali agli apprendimenti (percezione, attenzione, memoria), prerequisiti alla letto-scrittura ed agli apprendimenti.

- Letto-scrittura: sviluppo di abilità specifiche (fonologiche, sintattiche, ortografiche, lessicali), eserciziari, videoscrittura.

- Matematica: conteggio, calcolo, geometria, algebra.
- Handicap: sistemi per facilitare l'accesso al computer.

Naturalmente questo non era l'unico criterio possibile per catalogare i materiali, ma altre classificazioni (per area disciplinare, argomento, livello scolastico, strategia didattica, tipologia di handicap) ci sembravano meno chiare, in quanto basate su parametri troppo generici o eccessivamente specialistici.

La raccolta rimaneva per noi principalmente uno strumento per preparare la consulenza, consentendo ai docenti di individuare, in un'area o in un settore specifico, un insieme di prodotti su cui verificare le effettive possibilità di utilizzo da parte dei loro allievi. Nella classificazione si è evitato ogni riferimento a specifiche disabilità, che non fossero quelle motorie, segnalando con un'icona quei programmi - purtroppo pochi - in grado di funzionare con un solo tasto o con meccanismi a scansione. Questo nella convinzione che, soprattutto per quanto riguarda le disabilità di apprendimento e cognitive, la scelta dei programmi non dovesse essere limitata al solo software "speciale", ma che fosse didatticamente vantaggioso verificare le possibilità d'uso di una gamma più vasta di prodotti. Per questa ragione la sezione Handicap raccoglie esclusivamente prodotti volti a consentire l'accesso all'elaboratore (sistemi di input e output specifici, programmi di utilità per la tastiera e programmi di simulazione del mouse).

#### **La scelta dell'HTML**

Volendo realizzare un archivio da distribuire contemporaneamente in rete e in CD-ROM si è scelto di costruire le schede di documentazione dei software e degli ausili in HTML (HyperText Markup Language), il formato in cui sono realizzati i documenti in Internet. Oltre al vantaggio di disporre di un unico archivio la scelta dell'HTML semplificava le procedure per realizzare la documentazione e garantiva la possibilità di una facile consultazione da parte degli utenti. Infatti le schede di valutazione possono essere visualizzate utilizzando il software normalmente impiegato per consultare le risorse in rete, come Microsoft Internet Exlorer e Netscape Navigator, software che di norma si trova già installato nei PC di ultima generazione. Per gli utenti privi di questo tipo di programma, nella directory Tools del CD-ROM, sono state inserite due versioni di Microsoft Internet Exlorer (per Windows 3.x e Windows 95) facilmente installabili sul proprio elaboratore seguendo le istruzioni contenute nel file Leggimi.

### **La struttura del CD-ROM**

La cartella HTML contiene le schede di valutazione dei programmi e degli ausili. La cartella SOFTWARE contiene i programmi compressi in formato PKZIP 2. La cartella TOOLS contiene i programmi di utilità per la decompressione del software (Pkzip e WinZip) e il programma Internet Explorer. Il file Leggimi (nei formati testo e Word) contiene le istruzioni per installare Internet Explorer, visualizzare la prima pagina dell'archivio, consultare le schede, trasferire il software sul proprio PC, decomprimere ed eseguire i programmi. Per maggiori dettagli su queste operazioni si consiglia di consultare il contenuto di questo file.

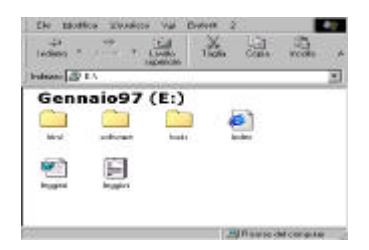

…L'immagine mostra le cartelle contenute nella versione 97 del CD-ROM.

Il File INDEX è la prima pagina dell'archivio ed è quello che deve essere lanciato dal proprio browser, usando il comando "Apri" del menu File se si utilizza Internet Explorer o "Apri pagina" del menu File se si utilizza Netscape.

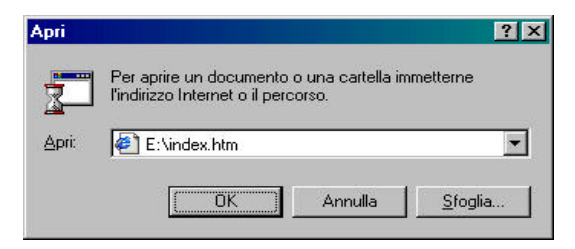

*La figura mostra come aprire l'archivio utilizzando Internet Explorer. Naturalmente la lettera che indica l'unità in cui è posto il lettore CD può variare da computer a computer.*

### **La consultazione delle pagine**

La struttura ipertestuale dell'archivio consente di accedere alle diverse categorie dei software e degli ausili, ad ogni altro tipo di informazione presente nel CD e al prelievo dei programmi, selezionando con il mouse i collegamenti, visualizzati dal mutare della forma del cursore del mouse che assume l'aspetto di

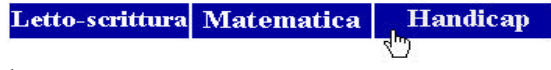

una mano che punta.

*Nell'immagine un esempio di selezione dell'area handicap.*

E' anche possibile, se si dispone di un collegamento di accesso remoto già configurato, utilizzare alcuni legami ipertestuali presenti nell'archivio per effettuare connessioni a risorse Internet o inviare messaggi di posta elettronica.

*L'immagine mostra la richiesta di conferma della connessione ad una risorsa in rete.*

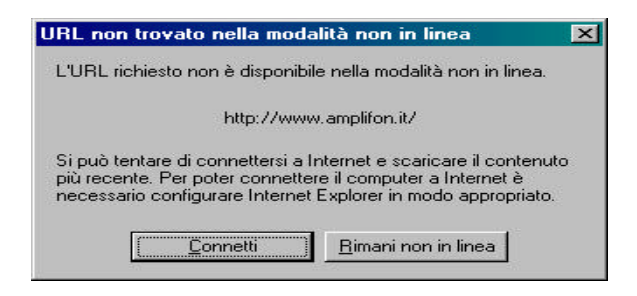

## **La struttura degli archivi**

Le schede relative al software contenuto nel CD sono suddivise in sei categorie visualizzate all'apertura dell'archivio.

*L'immagine mostra la schermata principale del programma*

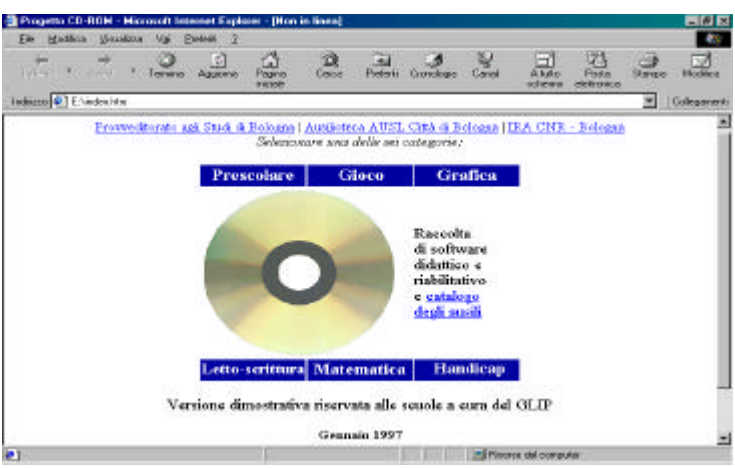

Ogni categoria rimanda ad un "Indice" dove vengono visualizzate le seguenti informazioni:

- il nome del programma
- una breve descrizione
- un'icona che segnala la presenza di specifiche funzioni per i disabili motori.

Nella versione allegata al volume vengono segnalati, con un'icona, i programmi espressamente scritti per l'ambiente Windows.

Dall'indice di categoria è possibile ritornare alla prima pagina selezionando il collegamento posto a piè di pagina o utilizzando i bottoni di navigazione del browser (le due frecce poste in alto a sinistra).

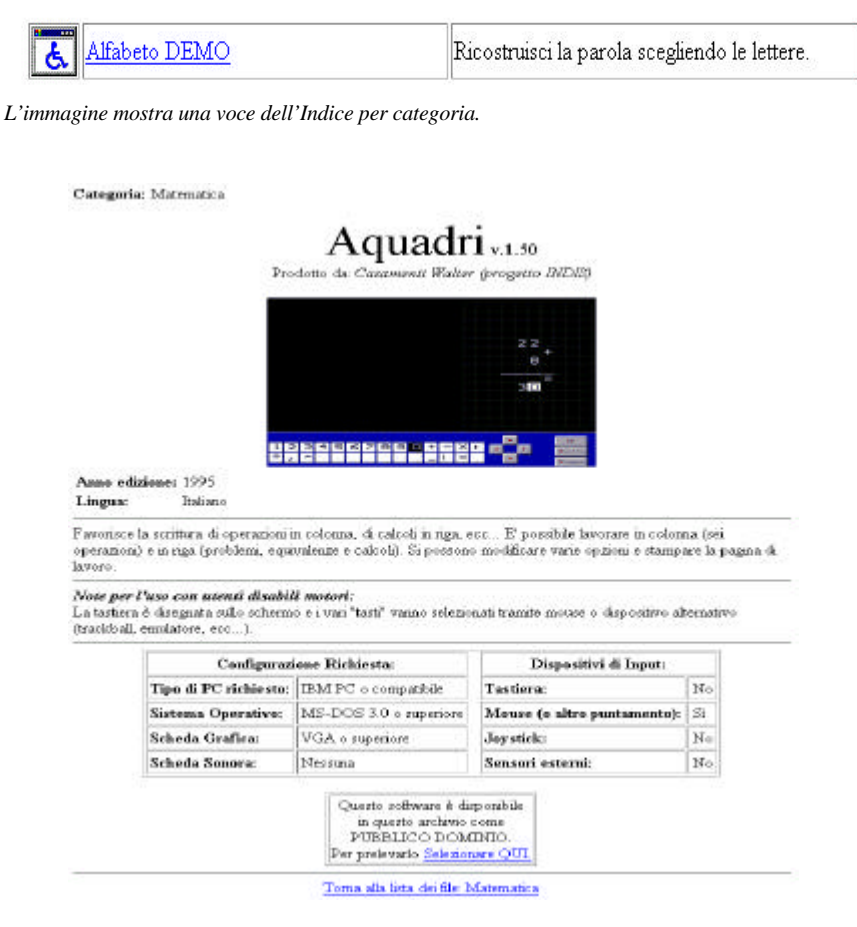

*L'immagine mostra una scheda relativa al software.*

Per accedere alle schede dei programmi basta selezionarne il nome nell'indice per categoria. Le schede riportano le seguenti informazioni:

- la categoria a cui appartiene il programma
- il nome del programma e la versione
- il produttore

- un'immagine del programma che consenta di cogliere le caratteristiche principali del software e il tipo di interfaccia grafica utilizzata

- l'anno di edizione

- la lingua

- le eventuali note per l'uso con disabili motori

- la configurazione richiesta:

- tipo di elaboratore

- sistema operativo

- scheda grafica

- scheda sonora

- i dispositivi di input:

- tastiera

- mouse o altro dispositivo di puntamento

- joystik
- sensori esterni

- l'indicazione delle caratteristiche commerciali del file che è possibile eseguire per valutare il programma (pubblico dominio, shareware, demo). Nel caso in cui il file sia presente nell'archivio in versione dimostrativa vengono fornite le informazioni per contattare il distributore autorizzato del programma.

## **Le procedure per valutare i programmi**

La caratteristica principale dell'archivio è la possibilità di valutare direttamente il software installando sul proprio elaboratore i file presenti nel CD.

Per compiere questa operazione basta selezionare la voce "Selezionare QUI" presente in ogni scheda.

> Questo software è disponibile in questo archivio in VERSIONE SHAREWARE. Per prelevarlo Selezionale QUI.

Viene in questo modo avviata la procedura per salvare il file. Se si utilizza Internet Explorer nella finestra "Download file" occorre scegliere l'opzione "Salva il file su disco" e avviare la procedura selezionando il pulsante "OK".

Infine, nella finestra "Salva con nome", è necessario indicare una cartella in cui salvare il file.

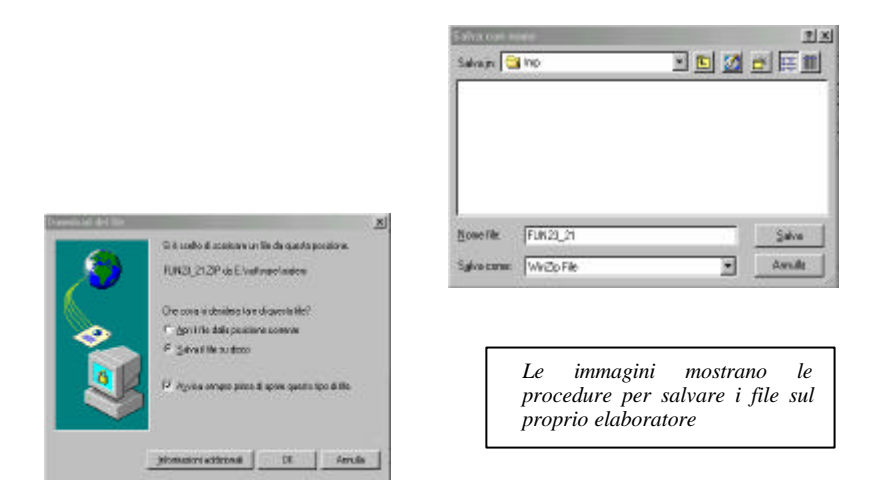

## **L'archivio handicap**

L'archivio handicap contiene informazioni sui sistemi hardware e software per consentire l'accesso al computer prevalentemente a persone con disabilità motorie.

Come il catalogo degli ausili presente sul CD-ROM questo archivio è stato realizzato dagli operatori dell'Ausilioteca dell'Azienda USL Città di Bologna.

Si tratta di prodotti che permettono di utilizzare l'elaboratore attraverso il potenziamento dei normali sistemi di input e outpout (tastiera, mouse, video, sintesi vocale ecc…) o attraverso soluzioni del tutto alternative (sensori, sistemi di puntamento, pulsantiere, ecc…).

I prodotti sono raggruppati in tre categorie:

- Sistemi di input speciale
- Sistemi di output speciale
- Utilities generali e per tastiera

Le schede, organizzate con un criterio diverso rispetto a quelle del catalogo software, evidenziano gli aspetti relativi ai dispositivi di accesso e alle possibili personalizzazioni dei prodotti.

Come per il catalogo del software didattico è possibile salvare sul proprio PC un file per valutare il prodotto. Anche in questo caso sono fornite informazioni sulle caratteristiche commerciali dei file che si installano e informazioni sui distributori dei prodotti commerciali.

Categoria: Sistemi di Outout Speciale

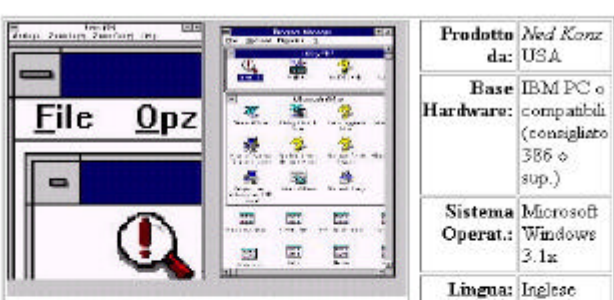

Lens  $v.2.0$ 

Lente di ingrandimento per Windows. In una finestra ingrandibile si può visualizzare la parte di schermo doue si trova il cursore del mouse ingrandita da 1 a 40 volte. Possibilità di seguire anche il cursore di scrittura.

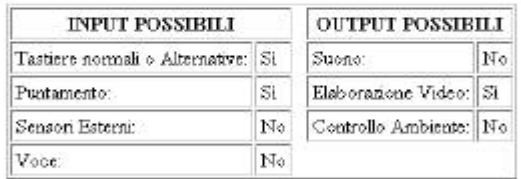

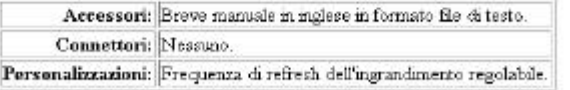

Questo prodotto è disponibile come Shareware. Non sono quindi segnalati distributori specifici.

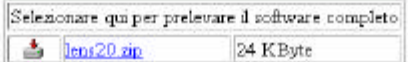